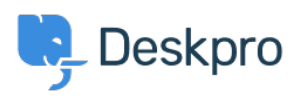

[지식 베이스](https://support.deskpro.com/ko/kb) > [Using Deskpro](https://support.deskpro.com/ko/kb/using-deskpro) > [Agent](https://support.deskpro.com/ko/kb/agent) > [Download ticket results as CSV](https://support.deskpro.com/ko/kb/articles/download-ticket-results-as-csv)

## Download ticket results as CSV

Christopher Nadeau - 2023-08-17 - [Comments \(0\)](#page--1-0) - [Agent](https://support.deskpro.com/ko/kb/agent)

### **Download ticket queue/list results**

The easiest way to download tickets is by running a queue or list from the agent interface. When results load, switch to the table view and then click on the CSV button on the bottom left.

# $\pmb{\times}$

#### **Download tables generated from a report**

You can create a stat (or use a built-in stat) to generate a table report. From here, you may download the results as CSV.

Refer to the full reporting guide for information on using reports: [Using the Stat Builder](https://support.deskpro.com/ko/guides/reports-guide/reports-overview/using-the-stat-builder)

#### $\pmb{\times}$

#### **Using the Deskpro API**

If no other option provides the flexibility you need, then you can use the Deskpro API. Refer to the developer guide here: [About the API](https://support.deskpro.com/ko/guides/developers/deskpro-api/basics/about-the-api)